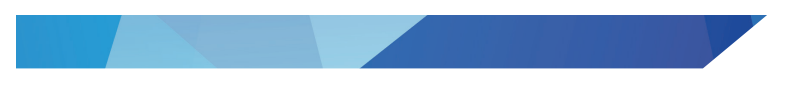

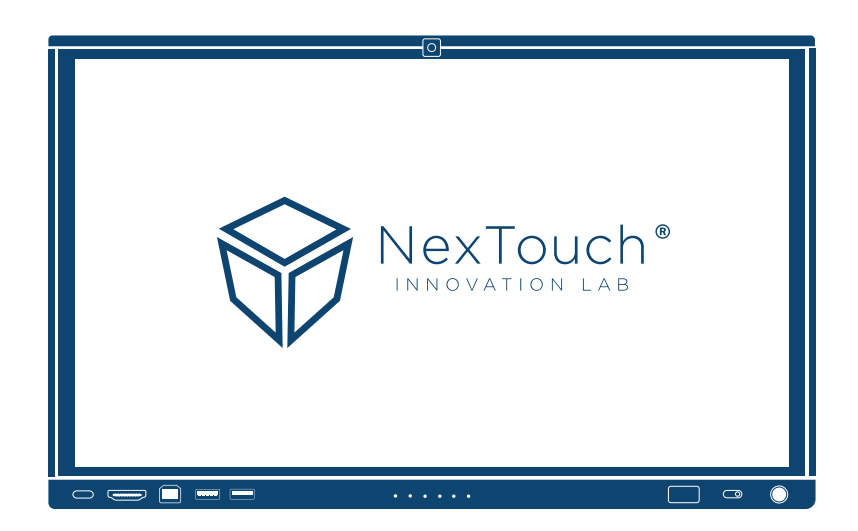

# Интерактивный комплекс<br>NextPanel

## Руководство по эксплуатации

NextPanel 65 | NextPanel 75 | NextPanel 86

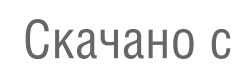

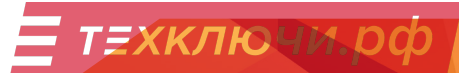

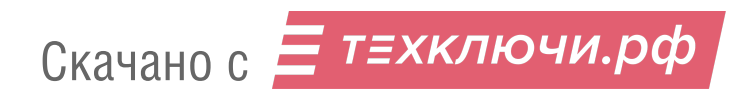

## Содержание

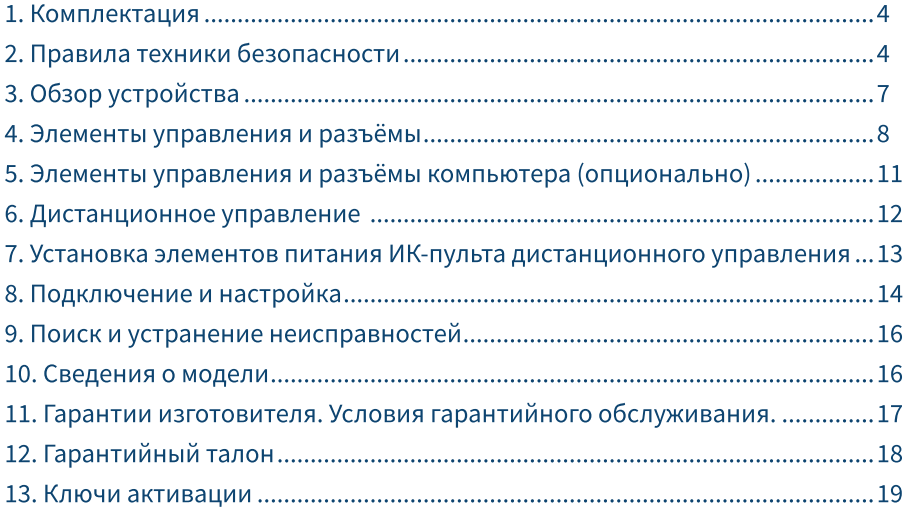

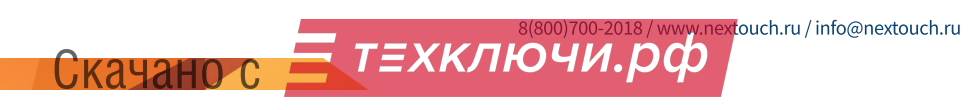

 $\overline{3}$ 

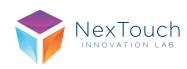

## 1. Комплектация\*

Интерактивная панель NextPanel (65, 75, 86) Кабель питания от электросети Кабель НDMI-НDMI Кабель USB TYPE A-B ИК пульт дистанционного управления (с 2 элементами питания типа ААА) Пассивный стилус 2шт. Руководство по эксплуатации (настоящий документ)

## 2. Правила техники безопасности

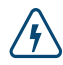

Изображение молнии со стрелкой внутри треугольника указывает на предупреждение пользователя о наличии внутри изделия высокого напряжения, которое представляет угрозу поражения электрическим то-**KOM** 

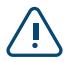

Данный знак указывает пользователю на наличие важных инструкций по эксплуатации изделия

Не подвергайте устройство воздействию пара, дождя или влаги во избежание риска возгорания или поражения электрическим током

Установку этого продукта должен проводить обученный специалист.

Использование компонентов, поставляемых другими компаниями или не соответствующих требованиям производителя, может отрицательно повлиять на производительность оборудования и действие гарантии. С информацией об условиях гарантийного обслуживания и поддержки можно ознакомиться на сайте http:// www.nextouch.ru/support/.

Прежде чем приступить к использованию продукта, проверьте устройство на предмет отсутствия повреждений. При наличии повреждений соблюдайте осторожность и не прикасайтесь к деталям, которые могут находиться под напряжением.

Ни при каких обстоятельствах не пытайтесь получить доступ к деталям, находящимся внутри устройства. При подозрении на неисправность устройства, обратитесь в службу технической поддержки или в авторизованный сервисный центр. Для обеспечения совместимости следует использовать вспомогательные компоненты, рекомендованные производителем.

Используйте только кабели, совместимые с используемыми в вашей стране типами розеток электросети. Если необходимо удостовериться в совместимости используемого оборудования, то перед подключением устройства к электросети обратитесь к компании производителю или в один из ее авторизованных сервисных центров.

Для подключения устройства используйте ближайшую розетку с легким доступом к ней. До упора вставьте вилку в розетку. Неплотное соединение может привести к искрению.

Во избежание поражения электрическим током и повреждения компонентов устройства следует отключать устройство от сети перед подключением других кабелей.

Во избежание поражения электрическим током не рекомендуется прикасаться к шнуру питания во время грозы.

При отключении устройства тяните за вилку, а не за кабель. Если тянуть за кабель электропитания, это может привести к повреждению проводов в кабеле и стать причиной возгорания или поражения электрическим током.

Во избежание риска поражения электрическим током не прикасайтесь к вилке мокрыми руками.

Перед чисткой панели всегда нужно отключать устройство от сети. Протирайте экран мягкой сухой тканью. Никогда не используйте чистящие средства на основе спирта, растворителя или аммиака для очистки экрана. Не используйте абразивные моющие средства. Для глубокой очистки обращайтесь в авторизованный центр.

При перемещении устройства из помещения с низкой температурой в помещение с высокой температурой на корпусе может образоваться конденсат. Во избежание риска поражения электрическим током или повреждения компонентов не включайте устройство в сеть сразу. Необходимо выдержать устройство в помешении в течение 2х часов.

Не размещайте устройство под прямыми солнечными лучами, т.к. это может привести к повреждению сенсорного экрана.

Следует отключать устройство от сети во время грозы или при продолжительном перерыве в использовании. Это поможет предотвратить повреждение устройства вследствие скачков напряжения.

Не размещайте устройство вблизи кондиционера, чтобы избежать образования конденсата, которое может привести к возгоранию, поражению электрическим током или повреждению компонентов.

Не нажимайте слишком сильно на поверхность устройства.

Не стучите, не надавливайте и не скребите пальцами или какими-либо твердыми предметами по экрану.

Не ставьте тяжелые предметы на устройство.

Не помещайте легковоспламеняющиеся или взрывоопасные предметы вблизи устройства.

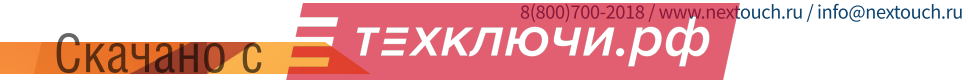

5

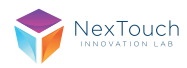

#### Важно!

При возникновении одной из перечисленных неисправностей обратитесь в службу технической поддержки или в авторизованный сервисный центр:

разъём питания неисправен или изношен на устройство пролилась жидкость или упал посторонний объект устройство подверглось воздействию дождя или влаги устройство упало или было повреждено другим образом устройство издает странные звуки устройство дымится или издает неприятный запах

#### Условия эксплуатации

Температура: Рабочая: 0°С ... +40°С Хранения: -20°С ... +60°С

Относительная влажность (без конденсации): Рабочая: 10% ... ~85%

Хранения: 20% ... ~80%

#### Утилизация

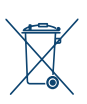

Этот продукт предназначен для повторного использования и переработки. Символ перечеркнутого мусорного бака означает, что продукт (электрическое и электронное оборудование и содержащие ртуть аккумуляторы) нельзя выбрасывать вместе с бытовым мусором. Ознакомьтесь с правилами утилизации таких продуктов.

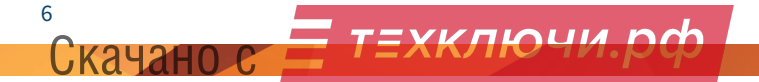

## 3. Обзор устройства\*

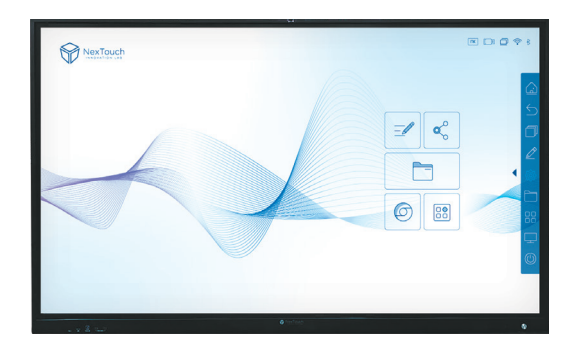

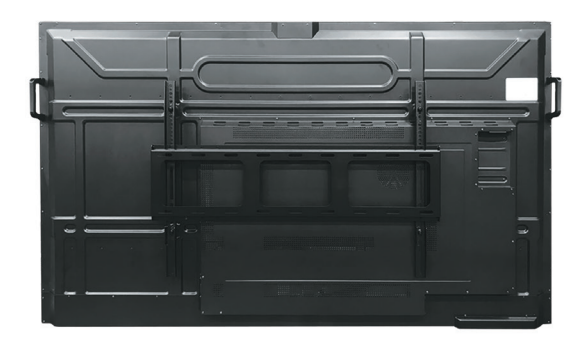

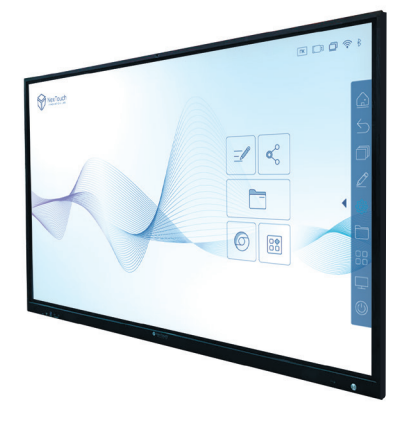

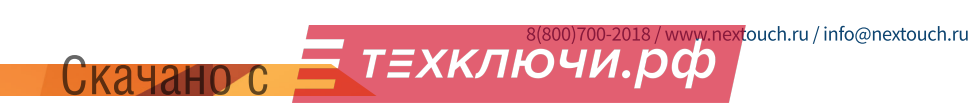

 $\overline{7}$ 

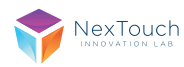

# 4. Элементы управления и разъёмы<br>интерактивной панели\*

Вид спереди

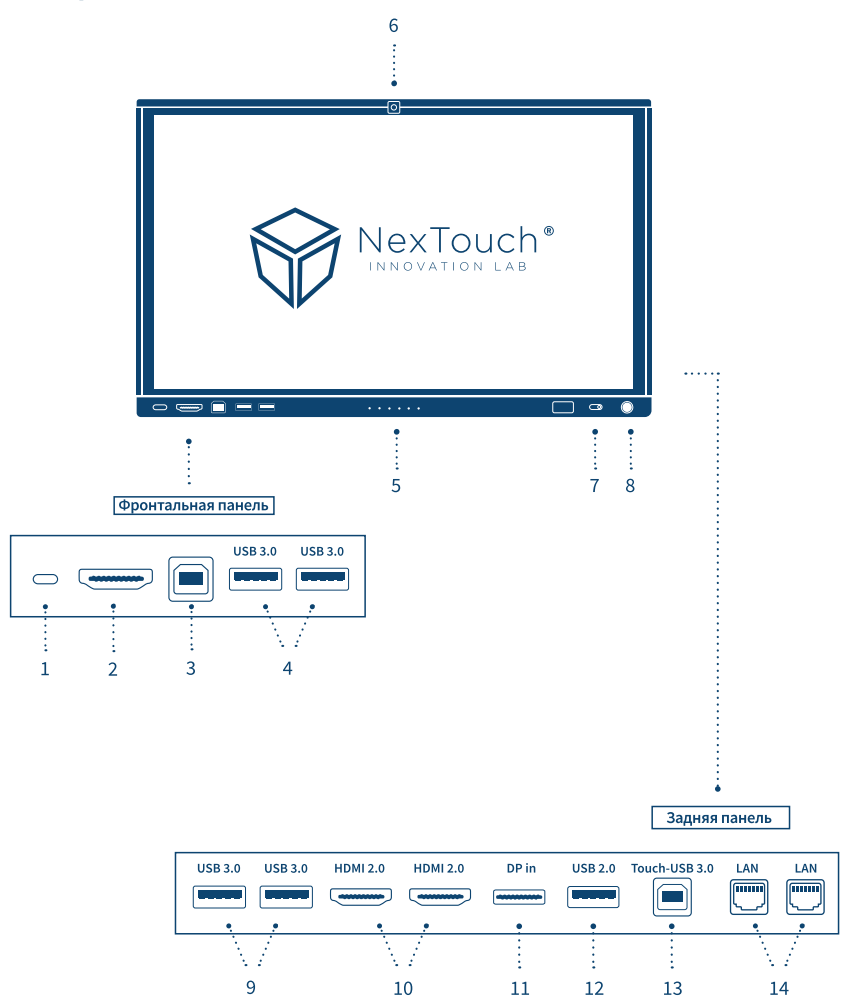

\* Приведена одна из возможных спецификаций портов

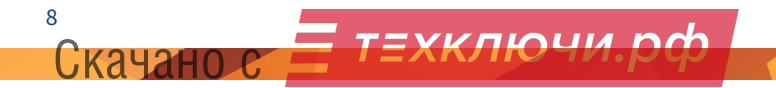

Вид сзади

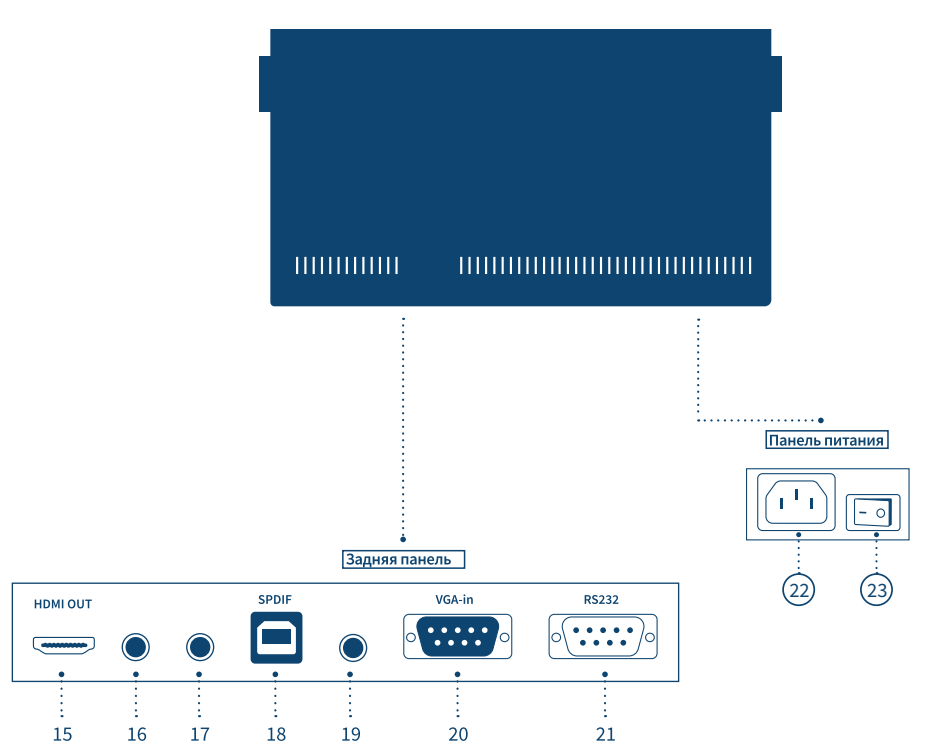

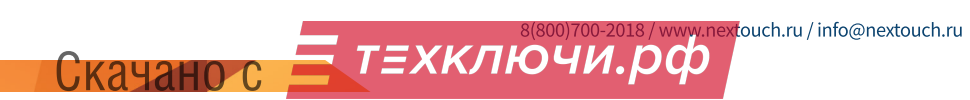

9

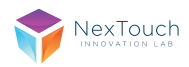

#### Панель управления и разъёмы:

USB 3.1 (TYPE C) с функцией передачи цифрового видео и аудио сигнала.

**HDMI IN 2.0:** используется для ввода видеосигнала на интерактивную панель с внешнего устройства.

Touch 1 (USB TYPE B): используется для подключения сенсорного ввода на внешние устройства, подключенные через порты HDMI IN на передней панели.

USB 3.0 (TYPE A): для подключения внешних носителей и периферии.

Ненаправленный микрофон с функцией шумоподавления.

Встроенная широкоугольная камера CMOS 8Mn.

**NFC-модуль** для бесконтактной передачи данных.

#### Кнопка включения Power.

USB 3.0 (TYPE A): для подключения внешних носителей и периферии.

НDМІ: используется для ввода/вывода видеосигнала на интерактивную панель с внешнего устройства.

**DP IN:** используется для ввода видео/аудио сигнала на интерактивную панели с внешнего устройства.

**USB 2.0 (ТҮРЕ А):** для подключения внешних носителей и периферии.

**Touch 2 (USB TYPE B):** используется для подключения сенсорного ввода на внешнее устройство, подключенное через порт HDMI на задней панели.

LAN RJ45: маршрутизация с интерактивной панели осуществляется на компьютер при его наличии.

#### **HDMI OUT**

MIC IN (miniJack 3.5MM).

**AUDIO OUT** (miniJack 3.5 MM).

**S/PDIF:** используется для вывода цифрового аудиосигнала с интерактивной панели на внешнюю аудио-систему.

**AUDIO IN** (miniJack 3.5 MM).

VGA: используется для ввода видеосигнала на интерактивную панель с внешнего устройства.

RS232: используется для удалённого мониторинга и управления интерактивной панелью.

Штыревой разъём С14 для подключения кабеля электропитания от источника 220B.

Кнопка переключения подачи электропитания.

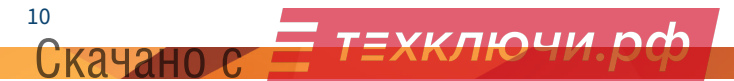

## 5. Элементы управления и разъёмы компьютера (опционально)\*

В зависимости от комплектации интерактивная панель может поставляться со встроенным компьютером. Если в комплектации компьютер отсутствует, то его возможно приобрести отдельно. Компьютер устанавливается в разъём правой боковой панели устройства. В зависимости от модели компьютера наличие и количество портов может отличаться.

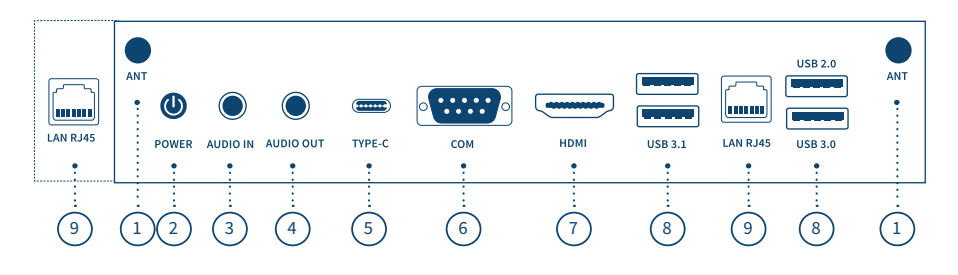

Разъёмы для антенн Wi-Fi. Кнопка включения Power. **AUDIO IN (miniJack 3.5 MM). AUDIO OUT (miniJack 3.5 MM). USB 3.1 (TYPE C).** RS232: используется для удалённого мониторинга и управления.

НОМІ: используется для вывода видеосигнала.

**USB (TYPE A)**: для подключения внешних носителей и периферии. **LAN RJ45.** 

\* Приведена одна из возможных спецификаций портов компьютера.

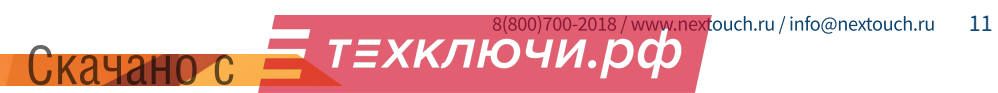

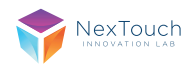

## 6. Дистанционное управление

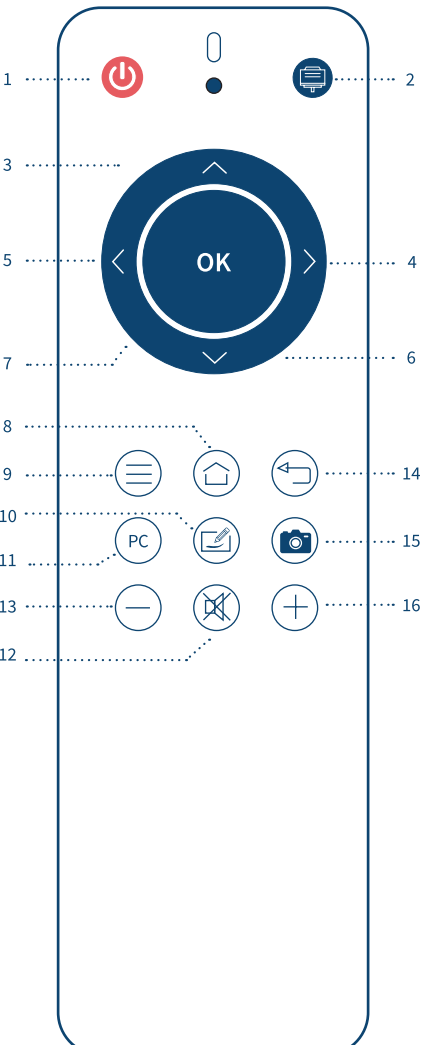

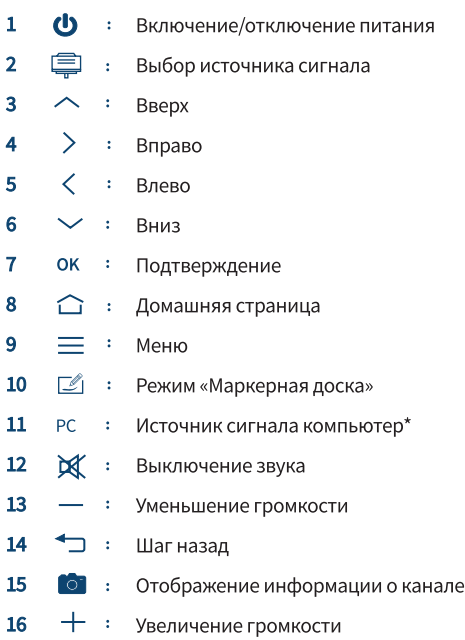

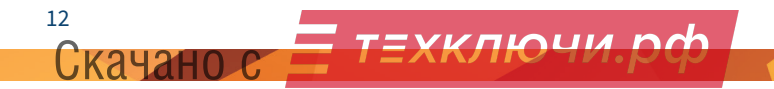

# 7. Установка элементов питания ИК-пульта<br>дистанционного управления

Откройте крышку отсека для батареек.

Установите батарейку типа ААА в соответствии с полярностью, убедитесь, что положительный и отрицательный полюсы батареек размещены правильно («+» к «+», «-» к «-»), не используйте одновременно старую и новую батарейку.

После установки батареек закройте заднюю крышку отсека для батареек.

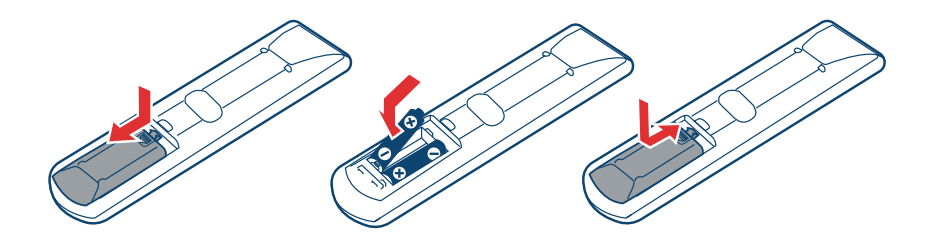

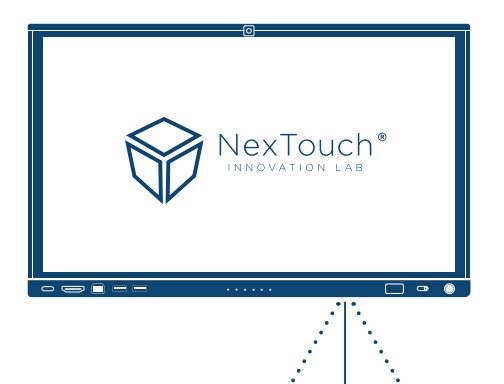

 $30<sup>o</sup>$ 

 $\begin{array}{ccc}\n0 & 0 & 0 \\
0 & 0 & 0 \\
0 & 0 & 0\n\end{array}$ 

 $30^{\circ}$ **RM** 

Скачано с

#### Радиус действия дистанционного управления

Пульт дистанционного управления работает на расстоянии до 8 метров, 30° влево/вправо от ИК приёмника.

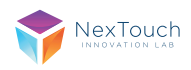

## 8. Подключение и настройка

### Подключение HDMI

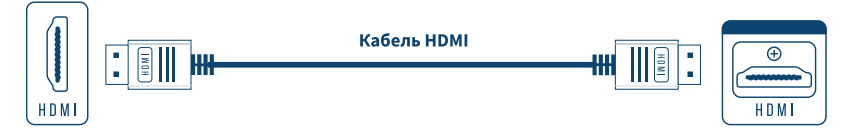

Подключение кабеля должно производится при выключенном питании интерактивной панели.

С помощью кабеля HDMI-HDMI подключитесь к порту HDMI OUT внешнего источник и порту HDMI IN интерактивной панели.

Подключив кабель, включите питание.

Включите внешний источник.

Нажмите кнопку включения на пульте дистанционного управления или на боковой панели устройства, чтобы включить оборудование.

Используйте сенсорный экран или нажмите кнопку Input на пульте дистанционного управления, с помощью кнопок влево, вправо выберите источник сигнала HDMI и подтвердите выбор нажатием клавиши Enter.

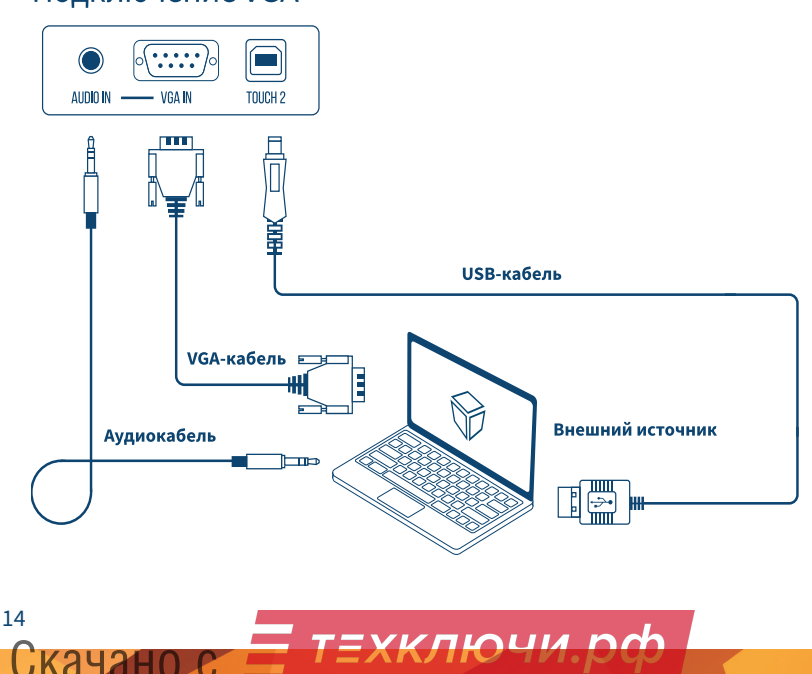

#### Подключение VGA

С помощью кабеля VGA подключитесь к порту VGA внешнего источника и порту VGA интерактивной панели.

Подключив кабель, включите питание.

Включите внешний источник.

Кабель Serial Port

Нажмите кнопку включения на пульте дистанционного управления или на боковой панели устройства, чтобы включить оборудование.

Используйте сенсорный экран или нажмите кнопку Input на пульте дистанционного управления, с помощью кнопок влево, вправо выберите источник сигнала VGA и подтвердите выбор нажатием клавиши Enter.

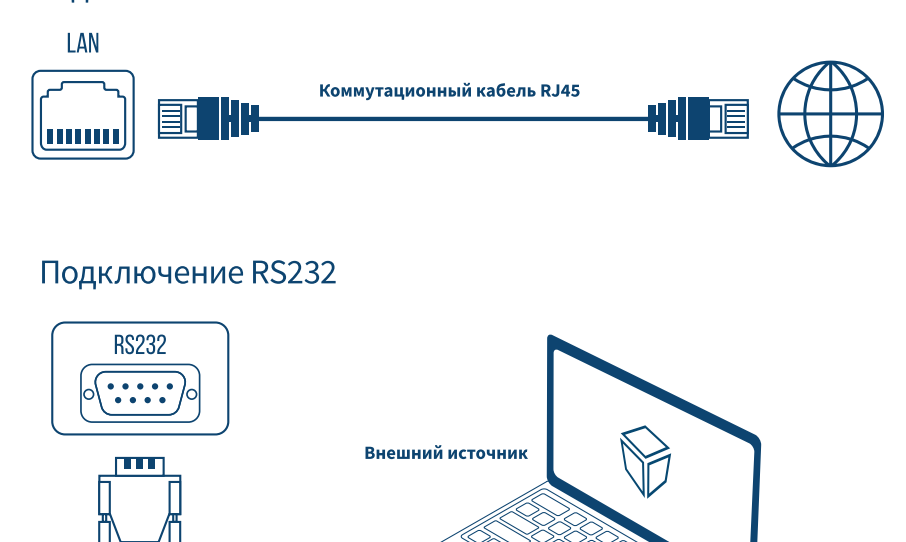

#### Подключение LAN

После подключения кабеля последовательного порта к компьютеру некоторыми функциями оборудования можно будет управлять с помощью компьютера, например: включение/выключение оборудования, а также регулировка громкости звука и т.д.

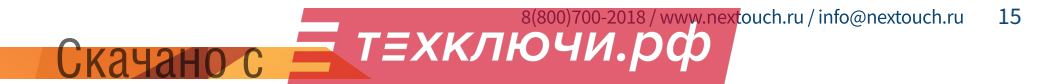

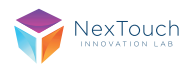

## 9. Поиск и устранение неисправностей

Если вы заметили неисправности в работе устройства, прежде чем обратиться в сервисную службу, ознакомьтесь со следующими советами по устранению неисправностей.

#### Внезапное отключение устройства

Проверьте, не произошло ли отключение питания в сети 220 В. Проверьте, не настроен ли таймер автоматического отключения питания.

#### Отсутствие звука

Попробуйте увеличить уровень громкости. Убедитесь в том, что аудиоустройство подключено. Убедитесь в том, что подходящие кабели подключены надлежащим образом.

#### Отсутствие питания

Убедитесь в том, что кабель питания 220В надежно подключен к источнику питания. Попробуйте подключить другое электрическое устройство к источнику питания, чтобы убедиться в наличии в нем электрического тока.

## 10. Сведения о модели

Интерактивная панель NextPanel (65, 75, 86)

Произведено в России.

Продукция сертифицирована в соответствии с требованиями Технического Регламента Таможенного Союза.

\*Точные технические характеристики устройства указаны в Паспорте Изделия.

#### Изготовитель:

ООО «Некс-Т», 109316, Россия, г. Москва, проспект Волгоградский, 42к5, этаж 1, помещение I.

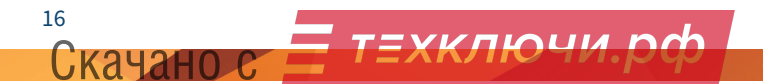

## 11. Гарантии изготовителя. Условия гарантийного обслуживания.

1. Если в период эксплуатации Продукции произошло нарушение ее работоспособности, наступившее вследствие проявления скрытых дефектов или других неисправностей (за исключением случаев, указанных в п. 4), то авторизованный сервисный центр определяет этот случай как гарантийный и принимает меры для восстановления работоспособности Продукции в соответствии с действующим законодательством РФ и в установленном данным документом порядке.

2. При наступлении гарантийного случая авторизованный сервисный центр не несет ответственности за сохранность информации клиента, а также не отвечает за прямые или косвенные убытки клиента и (или) любые виды упущенной выгоды и потерь, наступившие в результате нарушения работоспособности Продукции (Изделия, Периферийного Устройства или Комплектующих), если в специальном соглашении не оговорено иное.

3. Гарантийное обслуживание проводится на территории авторизованных сервисных центров. Контакты сервисного центра указаны в гарантийном талоне.

4. Под определение гарантийного случая не подпадает нештатная ситуация, возникшая в процессе эксплуатации техники, в дальнейшем называемая не гарантийным случаем, если по вине клиента произошли:

4.1. Любые механические повреждения (трещины, изломы, царапины), сказавшиеся на работоспособности Продукции или повлекшие разрушение защитных покрытий, пломб, наклеек, фирменных стикеров и т.п.;

4.2. нарушения работоспособности любого компонента Продукции, вызванные попаданием (в любой комбинации) посторонних веществ, жидкостей, предметов или объектов (в т.ч. органического происхождения) внутрь любого из устройств, входящих в комплект поставки Продукции;

4.3. выход из строя Продукции в случае модификации заводского системного программного обеспечения (прошивки) лицами, не уполномоченными на проведение таких действий, в т.ч. изменение параметров работы ЦПУ («попытки разгона»);

4.4. повреждения Продукции, повлекшие разрушение

Скачано

микросхем и (или) «обгорание» контактов, повреждения портов для подключения периферийного оборудования;

4.5. повреждения Продукции, связанные с подключением Клиентом внешних устройств при включенном питании, при воздействии статических или электромагнитных полей;

4.6. повреждения функциональных элементов (в том числе термические), вызванные использованием поврежденных зарядных устройств/кабелей, или зарядных устройств с характеристиками, отличными от характеристик зарядного устройства, входящего в комплект поставки:

4.7. нарушения работоспособности Продукции, вызванные самостоятельным или выполненным третьими лицами ремонтом;

4.8. нарушения работоспособности Продукции, связанные с наличием программ-вирусов;

4.9. выход из строя Продукции по причинам, вызванным стихийными бедствиями, катастрофами и действиями непреодолимой силы;

5. Настоящая гарантия не распространяется на:

5.1. случаи наличия на сенсорной панели одиночных пикселей в виде светлых или темных точек на экране (это структурная особенность LCD технологии, которая не является признаком неисправности);

5.2. программное обеспечение, поставляемое вместе с Продукцией;

5.3. расходные материалы и комплектующие, приравненные к расходным материалам, поставляемые вместе с Продукцией;

5.4. периферийное оборудование, имеющее следы механического износа (стертые/поврежденные клавиши, корпусные детали и т.п.);

5.5. интерфейсные и соединительные кабели:

5.6. документацию, DVD диски, упаковочные материалы, поставляемые вместе с Продукцией.

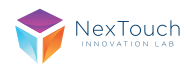

## 12. Гарантийный талон

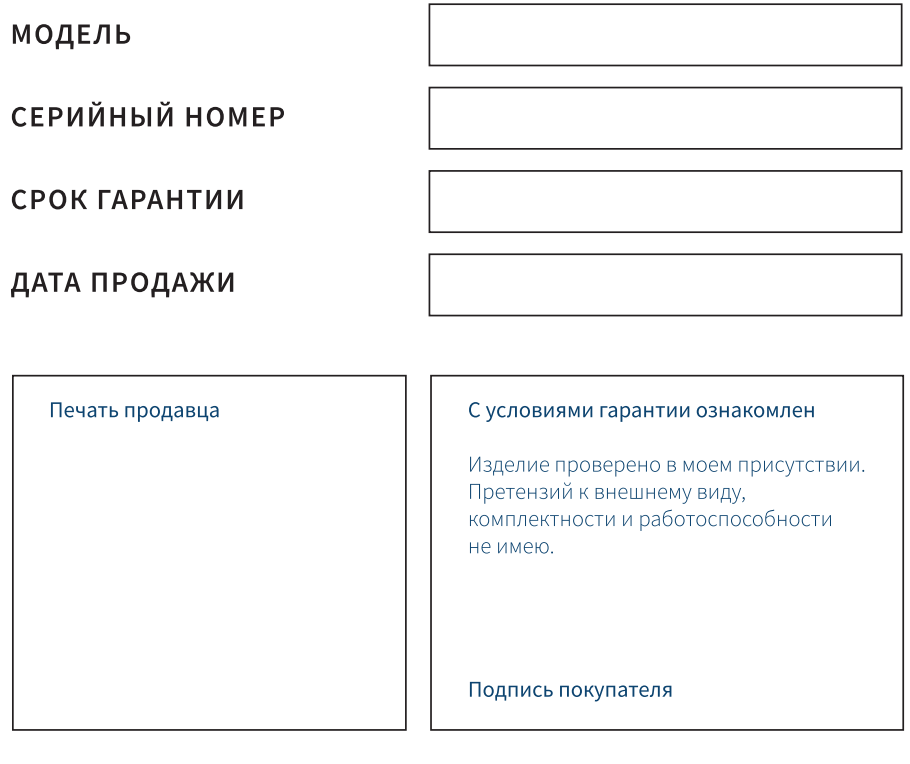

Вы можете обратиться в службу технической поддержки по телефону: 8 800 700-2018 (звонок по России бесплатный). С перечнем авторизованных сервисных центров можно ознакомиться на сайте http://nextouch.ru/stranica\_kontaktov/.

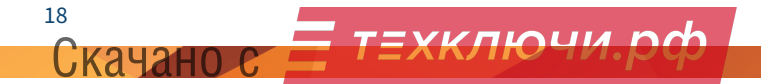

## 13. Ключи активации

### Уважаемый пользователь!

Благодарим Вас за использование продукции NexTouch. Ниже Вы найдёте ключи активации встроенного программного обеспечения:

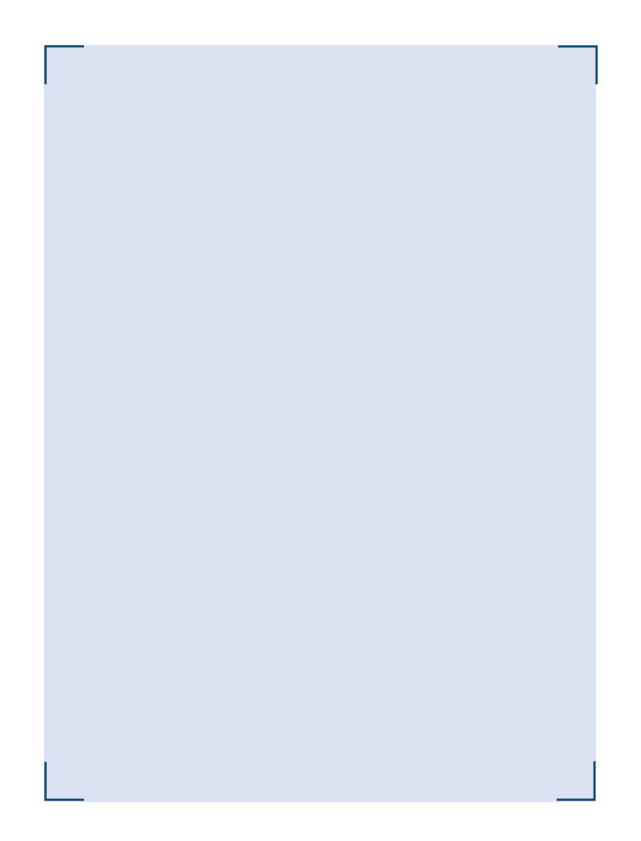

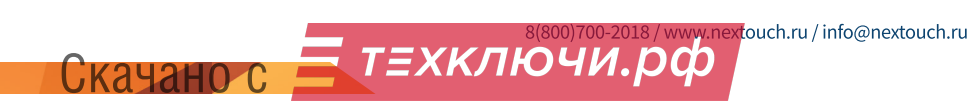

19

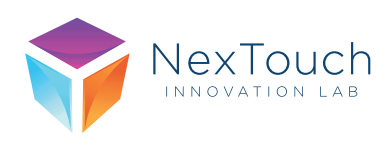

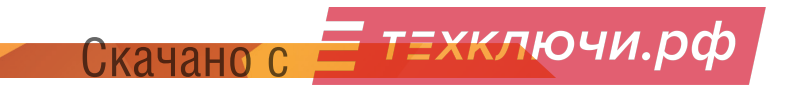